A new status was added in the checklist '-' '**Untouched**' - when adding a new flight, all statuses in 'Legs Info' section will be set as  $\overline{|\cdot|}$  by default (instead of  $\overline{?}$ 

When a new flight is added to Leon, all statuses in 'Legs Info' are set as on the screenshot below (hover the mouse over the status-dot).

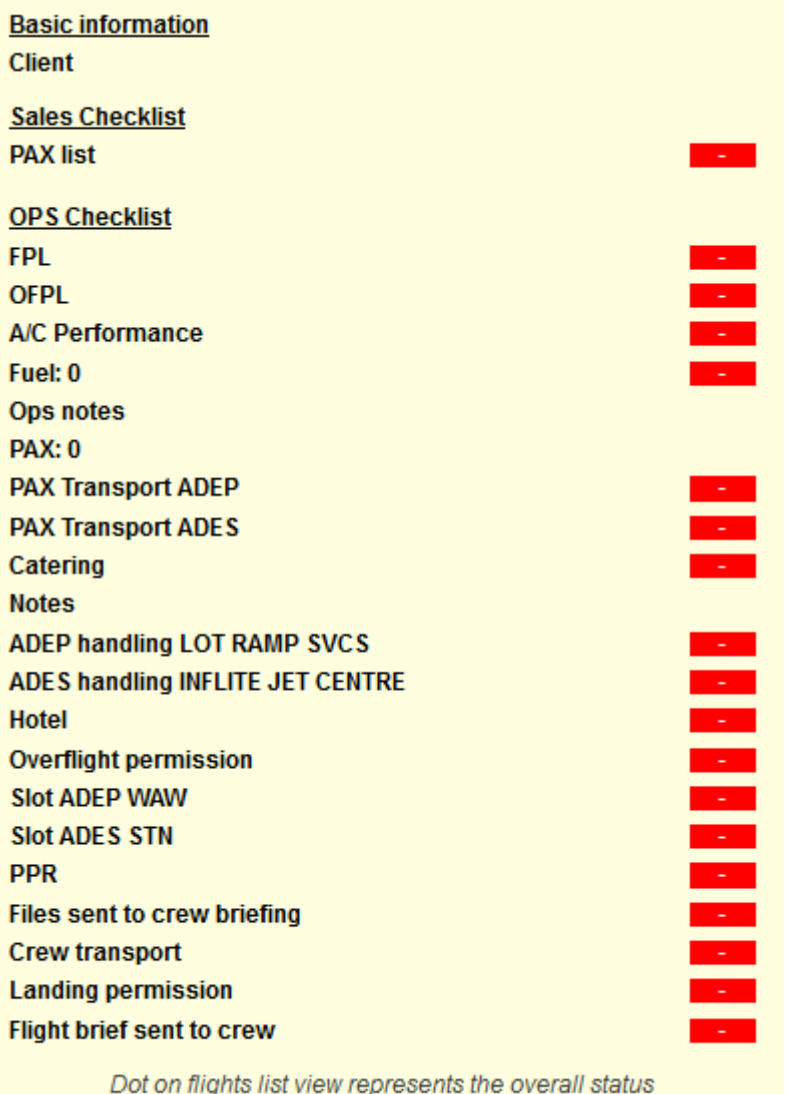

of OPS & Sales checklists.

<https://wiki.leonsoftware.com/> - **Leonsoftware Wiki <https://wiki.leonsoftware.com/updates/a-new-status-untouched-displayed-as-has-been-added-to-the-checklist-in-legs-info?rev=1376639593>** Ė

Last update: **2016/08/30 13:06**

From:

Permanent link: